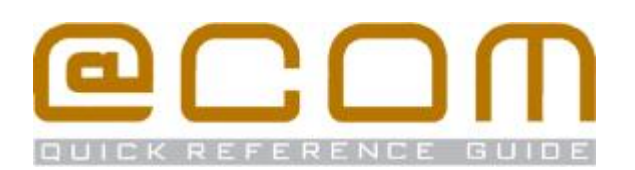

# **Mitel 6800i Toestellen**

**Verkorte handleiding**

## **Algemeen**

·

Deze verkorte handleiding legt de meest voorkomend handelingen uit voor de Mitel 6800i serie: 6863i, 6865i, 6867i en 6869i in combinatie met de @COM Business Manager v1.3. Als hetgeen u zoekt niet vermeld staat in deze verkorte Handleiding, kunt de volledige handleiding raadplegen voor een uitgebreide uitleg van alle beschikbare functies.

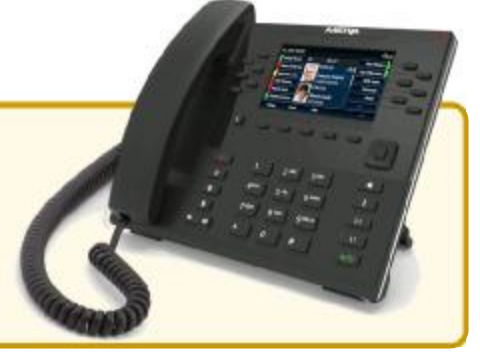

## **Bellen**

#### **Interne toestellen bellen**

- Kies het interne toestelnummer
- · Als het toestel niet automatisch gaat kiezen; Neem de hoorn op of toets de **Kies** softtoets

#### **Externe telefoonnummers bellen**

- · Kies de buitenlijn code, meestal is dit **0** of **9**
- · Toets het telefoonnummer in
- · Als het toestel niet automatisch gaat kiezen; Neem de hoorn op of toets de **Kies** softtoets

## **Doorverbinden**

#### **Aangekondigd doorverbinden**

- · Plaats het huidige gesprek in de wacht middels de **DVB** softtoets
- $\bullet$  Toets het telefoonnummer in  $\mathbf{H}$  en druk op de **Kies** softtoets

NB: Vergeet niet om de buitencode er voor te plaatsen indien u een extern nummer belt

- · Wacht tot de oproep wordt beantwoord
- · Druk op de **DVB** softtoets om het gesprek door te verbinden

#### **Onaangekondigd doorverbinden**

- · Toets de **DVB** softtoets in
- $\bullet$  Toets het telefoonnummer in  $\mathbf{H}$  en druk op de **DVB** softtoets

Note: Vergeet niet om de buitenlijn code er voor te plaatsen indien u een extern nummer belt

#### **Oproepen overnemen**

#### **Oproepen overnemen binnen de groep**

· Toets de service code **\*58** in, om een rinkelend toestel binnen uw groep over te nemen

#### **Oproepen overnemen van specifiek toestel**

· Toets de service code **\*59** gevolgd door het toestel nummer en bevestig met de **Kies** toets om een rinkelend toestel binnen uw groep over te nemen

## **Doorschakelen**

#### **Alle oproepen doorschakelen**

- · Toets de service code **\*21\*** in
- Toets het telefoonnummer in ::
	- NB: Vergeet niet om de buitenlijn code ervoor te plaatsen indien u een extern telefoonnummer belt.
- · Toets op de **Kies** softtoets om te activeren

#### **Alleen externe oproepen doorschakelen**

- · Toets de service code **\*211** in
- Toets het telefoonnummer in
- · Toets op de **Kies** softtoets om te activeren

#### **Alleen interne oproepen doorschakelen**

- · Toets de service code **\*212** in
- Toets het telefoonnummer in  $\blacksquare\blacksquare$
- · Toets op de **Kies** softtoets om te activeren

#### **Andere oproepen doorschakelen**

Verwissel de service code genoemd in de tekst hierboven met één van deze service codes:

- · Doorschakelen bij Bezet **\*67**
- · Doorschakelen bij Geen antwoord **\*61**
- · Doorschakelen bij Onbereikbaar **\*62**

#### **Doorschakelen naar voicemail**

· Toets de **Voicemail** softtoets in op uw toestel of toets de service code **\*24** gevolgd door de **Kies** softtoets

#### **Doorschakelen naar vooraf gedefinieerd nr.**

- · Toets de service code **\*25** gevolgd door de **Kies** softtoets
	- NB: Het vooraf gedefinieerde nummer is meestal uw mobiele telefoonnummer

#### **Alle doorschakelingen annuleren**

· Toets service code **#20** gevolgd door de **Kies** softtoets

BELANGRIJK: Oproepen via groepen kunnen niet worden doorgeschakeld!

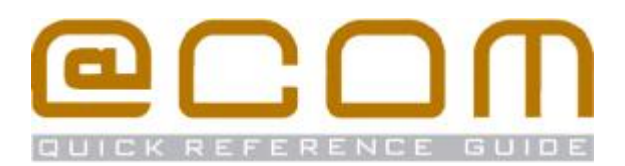

## **Nummer onderdrukking**

#### **Nummer onderdrukking inschakelen (CLIR)**

· Toets service code **\*86** gevolgd door **Kies**

#### **Nummer onderdrukking uitschakelen (CLIP)**

· Toets service code **#86** gevolgd door **Kies**

#### **Nummer onderdrukken per gesprek**

· Toets service code **\*31\*** gevolgd door het telefoonnummer dat u wenst te bellen

NB: Nummeronderdrukking werkt niet bij interne oproepen en kan in sommige gevallen door het systeem bepaald worden waardoor het lijkt dat deze functie niet werkt.

## **Centraal Telefoonboek**

Het Centraal telefoonboek bevat toestel nummers van interne toestellen eventueel aangevuld met telefoonnummers van uw relaties. U kunt deze nummers opzoeken via de telefoonboek functie op uw toestel.

- ഥ · Druk op de "*Telefoonlijst*" toets
- · Geef de eerste 1-4 letters in van de naam die u zoekt met behulp van de cijfertoetsen
- · Blader met de navigatie toetsen **Omhoog** of **Omlaag** naar de gewenste naam
- · Druk op de Selecteer toets om het nummer aan te kiezen

## **Flexwerk functies**

#### **Extensie inloggen**

- · Toets service code **\*51**
- Toets uw toestel nummer in **Follo** gevolgd door **Kies**
- · Indien nodig, toets uw pincode in gevolgd door **#**
- U bent ingelogd als u de tekst "*Ingeschakeld*" hoort

#### **Extensie uitloggen**

· Toets service code **#51** gevolgd door **Kies**

U bent uitgelogd als u de tekst "*Uitgeschakeld*" hoort

#### **Verander pincode**

- · Toets service code **\*52** gevolgd door **Kies**
- · Toets uw huidige pincode in gevolgd door **#**
- · Toets uw nieuwe pincode in gevolgd door **#**

## **Niet Storen (DND)**

#### **Activeer Niet Storen**

· Toets service code **\*34** gevolgd door **Kies**

#### **Deactiveer Niet Storen**

- · Toets service code **#34** gevolgd door **Kies**
- You are now logged off

## **Gesprekken parkeren**

Via de parkeerfunctie kunt u een gesprek in de wacht zetten en op een ander toestel weer beantwoorden.

#### **Parkeer een gesprek**

- · Toets de **DVB** softtoets in
- · Toets service code **\*56**
- Geef de parkeerpositie in **Fill gevolgd door Kies** NB: De parkeerpositie is een nummer tussen 0 en 99

#### **Neem een geparkeerd gesprek terug**

- · Toets service code **\*56**
- · Geef de parkeerpositie in gevolgd door **Kies**

## **Oproepgroep functies**

Als uw toestel lid is van een oproepgroep dan zullen de volgende functies beschikbaar zijn:

#### **Groepslid inloggen (alle groepen)**

· Toets service code **\*85** gevolgd door **Kies**

#### **Groepslid uitloggen (alle groepen)**

· Toets service code **#85** gevolgd door **Kies**

#### **Groepslid inloggen (specifieke groep)**

- · Toets service code **\*85**
- Geef het nummer van de groep in **111** gevolgd door **Kies**

#### **Groepslid uitloggen (specifieke groep)**

- · Toets service code **#85**
- Geef het nummer van de groep in **gette gevolgd door Kies**

NB: Uitloggen is in sommige gevallen niet mogelijk indien uw toestel het laatst overgebleven toestel in de groep betreft.